## 註冊繳費單線上列印操作說明

1. 學校網站左方「網站連結」:學雜費入口網 或 <https://school.bot.com.tw/newTwbank/StudentLogin.aspx> 2. 112 學年度第 2 學期繳費單開放列印時間: 113 年 1 月 18 日(四)~113 年 2 月 15 日(四)

**◆ 國立馬公高級中學-校園網站 × +** 

 $\leftarrow$   $\rightarrow$  C a mksh.phc.edu.tw

 $v - P x$ 

**B \* @ \* # 0 A :** 

◎ 教育部全國高級中… ● 審請公文線上簽核… ■ 大學升學 ■ 高中升學 ■ 新任註冊組 - 學習… ◎ 學生學習歷程系統 ◎ 學生學習歷程法規 ● 登入。國立馬公高… ♪ - 差勤電子表單系統 ◎ 學習歷程中央資料庫 ◎ 課表查詢系統 ◎ 欣河-智慧校園平台…

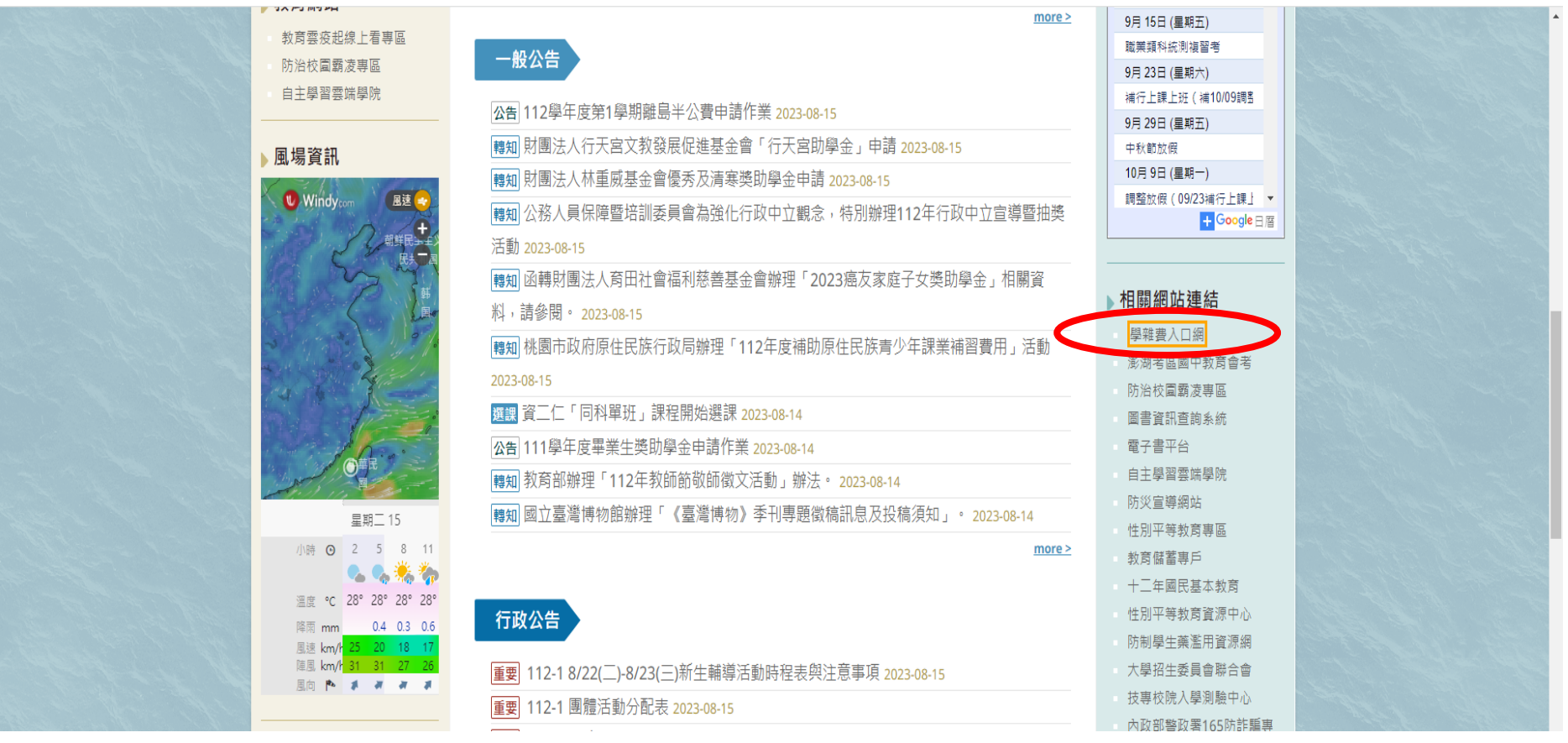

## ▽ 6 臺灣銀行-學雜費入口網  $x +$

 $\leftarrow$   $\rightarrow$   $\mathbb{C}$   $\rightarrow$  school.bot.com.tw/newTwbank/StudentLogin.aspx

◎ 教育部全國高級中… ● 雲端公文線上簽核… 【】 大學升學 【】 高中升學 【】 欣河 【】 學習展程 【】 新任註冊組 - 學習… ● ● 資入 <國立馬公高級… ● 學 量上班特殊人才甄… ● 國立馬公高級中學一… 【】 差勤電子表單系統 【1】 實名制管理系統

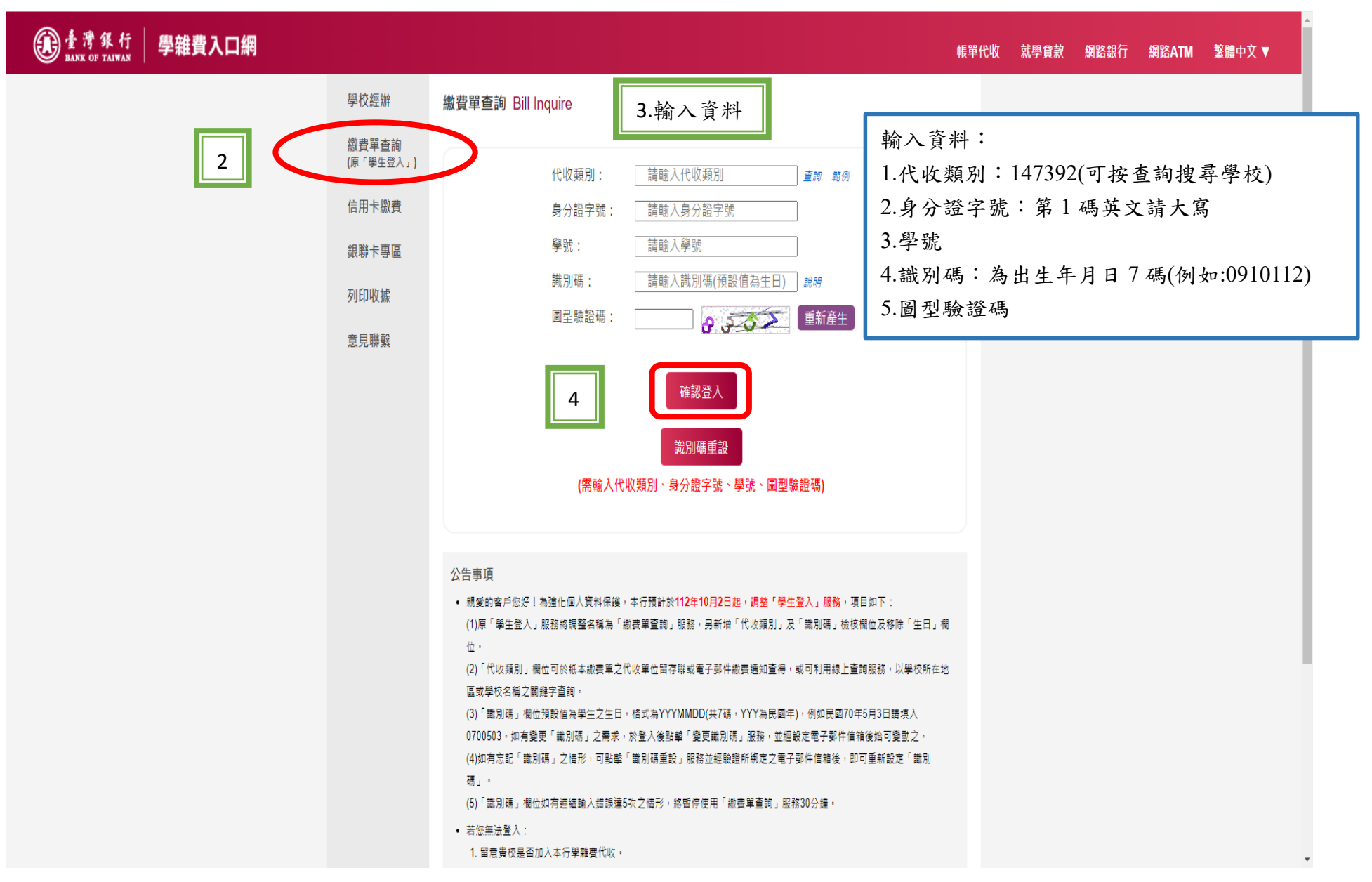

 $\Box$   $\times$ 

 $\hat{X} \quad \bullet \quad \hat{D} \quad \Box \quad \bullet \quad \vdots$ 

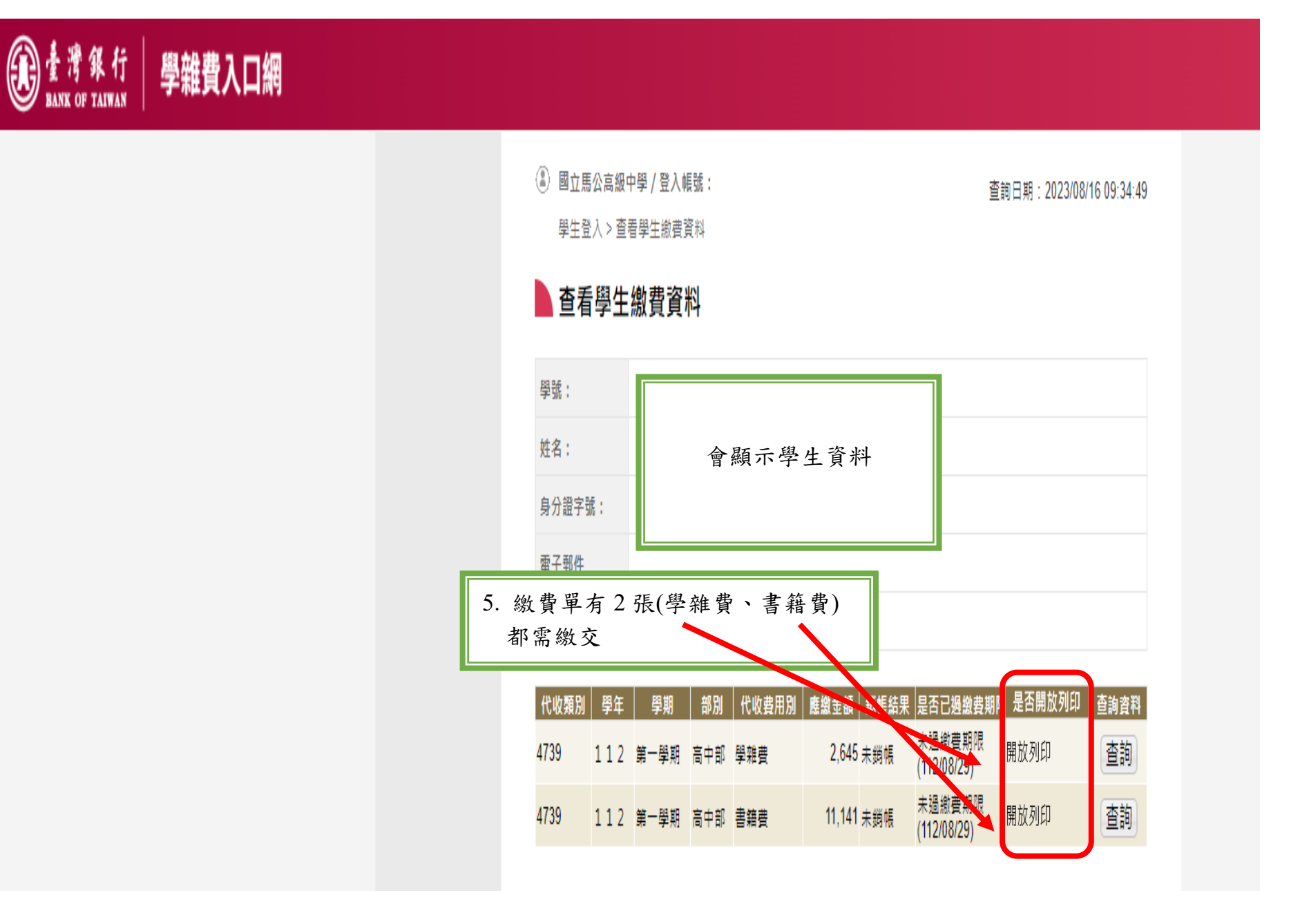

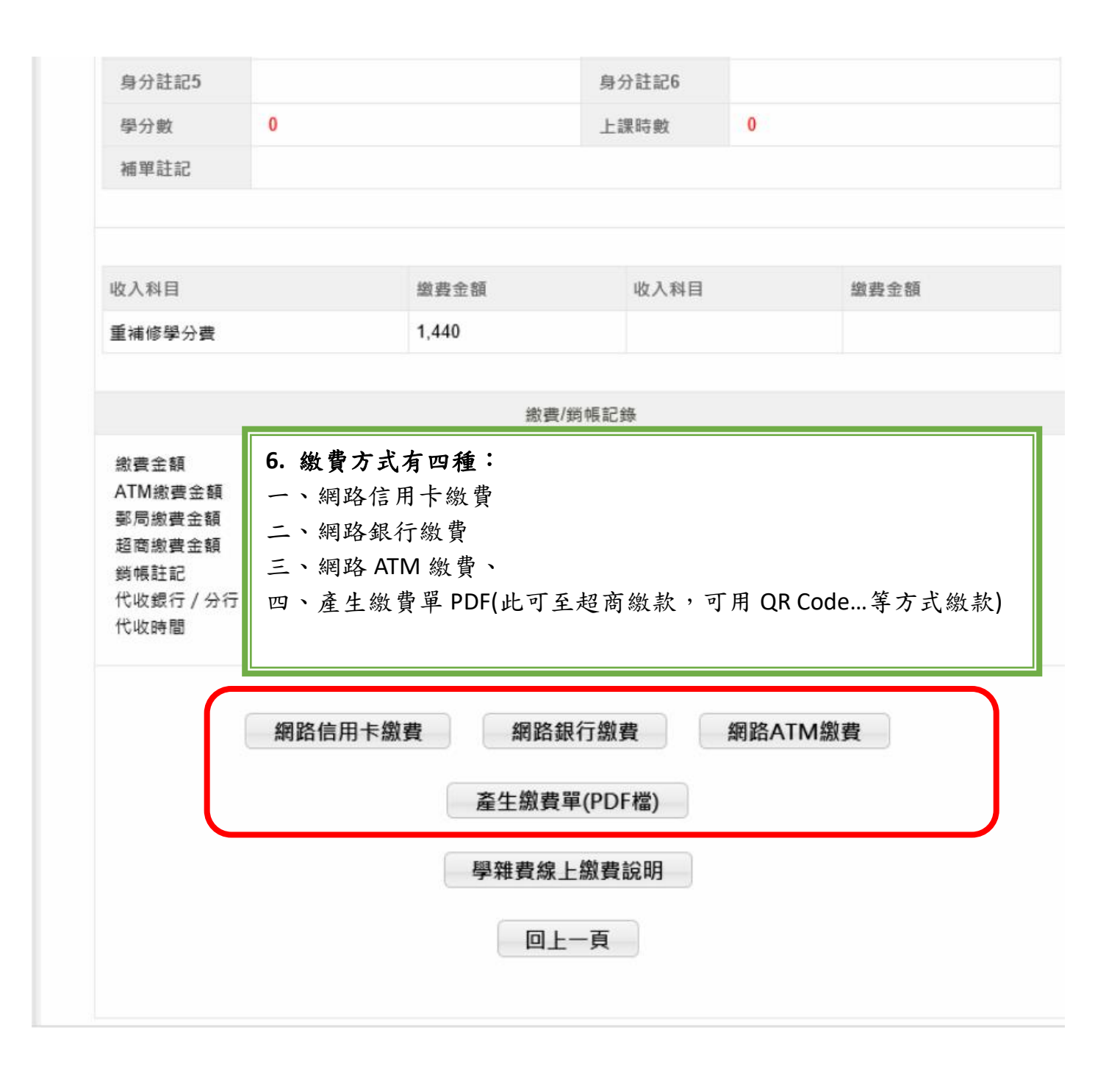